# Dépannage de la défaillance de mise à niveau UCCE Tomcat

### **Contenu**

**Introduction** Conditions requises Problème **Résolution** Informations connexes

## Introduction

Ce document décrit comment dépanner la mise à niveau de Unified Contact Center Enterprise (UCCE) Tomcat lorsque l'utilitaire de mise à niveau de tomcat signale le message « La version que vous voulez installer n'est pas supérieure à la version actuelle de Tomcat installée ».

#### Conditions requises

Les informations contenues dans ce document sont basées sur les versions de matériel et de logiciel suivantes :

 $\cdot$  UCCE 12.5

The information in this document was created from the devices in a specific lab environment. All of the devices used in this document started with a cleared (default) configuration. Si votre réseau est en ligne, assurez-vous de bien comprendre l'incidence possible des commandes.

## Problème

Lors de la phase de mise à niveau de Tomcat sur UCCE, l'utilitaire de mise à niveau de Tomcat ne parvient pas à mettre à niveau tomcat et signale un message d'erreur « La version que vous voulez installer n'est pas supérieure à la version actuelle de Tomcat installée », malgré le fait que la version actuelle de Tomcat est inférieure, comme l'illustre l'image ;

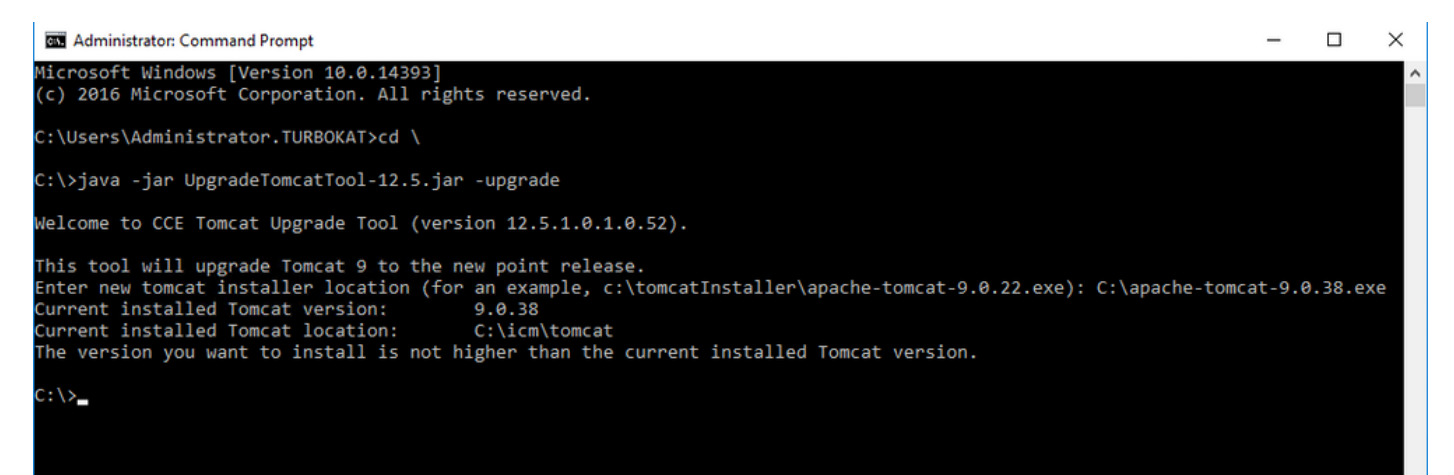

# Résolution

1. Sur le noeud UCCE, les détails de la version tomcat peuvent être vérifiés à partir du version.bat dans le répertoire tomcat bin (<répertoire d'installation>\icm\tomcat\bin), comme illustré dans l'image ;

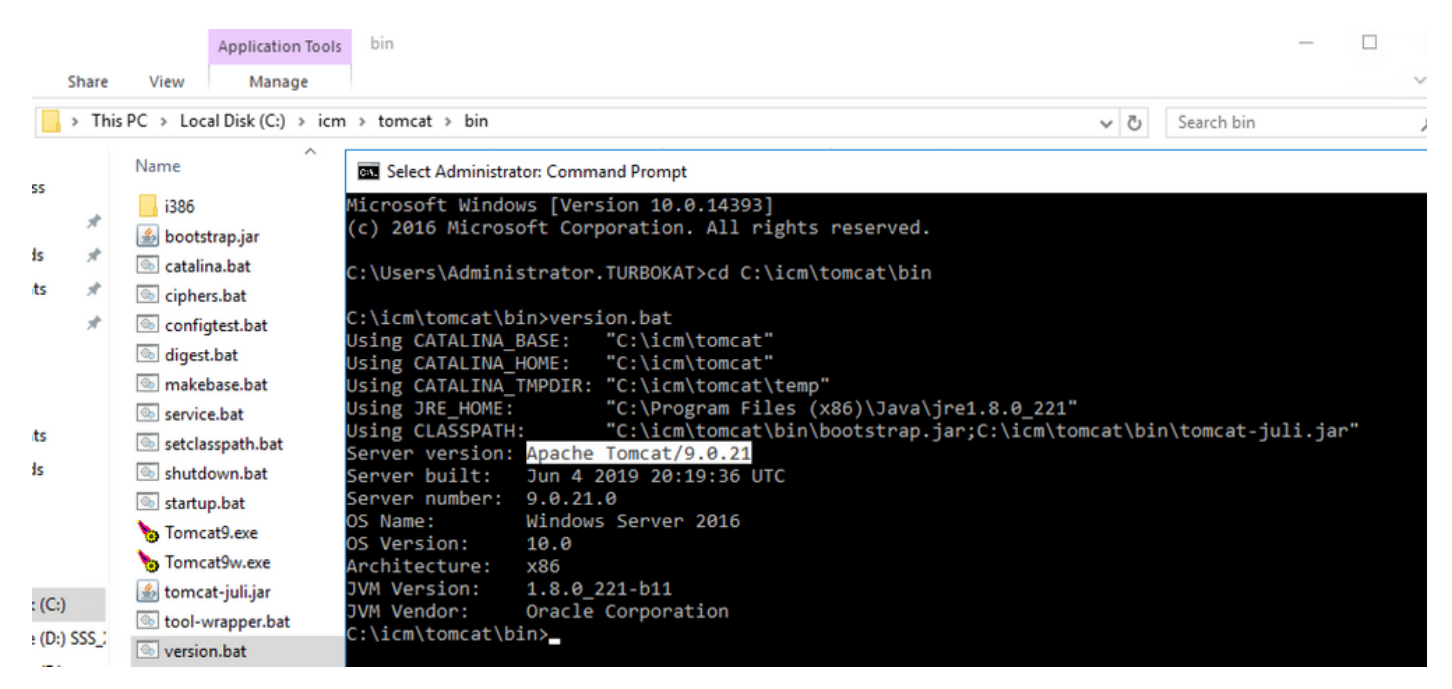

Note: Version du serveur est la version d'Apace Tomcat installée dans le noeud UCCE , 9.0.21 est la version signalée pour ce noeud.

2. Les informations de version et l'emplacement installé de l'utilitaire de mise à niveau Tomcat sont lus à partir du Registre sous

[HKEY\_LOCAL\_MACHINE\SOFTWARE\Apache Software Foundation\Tomcat\9.0\Tomcat9]

Note: Remarque la clé de version comme indiqué dans l'état de l'image version 9.0.38 ; cette valeur est incorrecte et ne correspond pas à la valeur (9.0.21) trouvée dans le fichier version.bat du répertoire (<répertoire d'installation>\icm\tomcat\bin)

Avant de modifier la clé de version

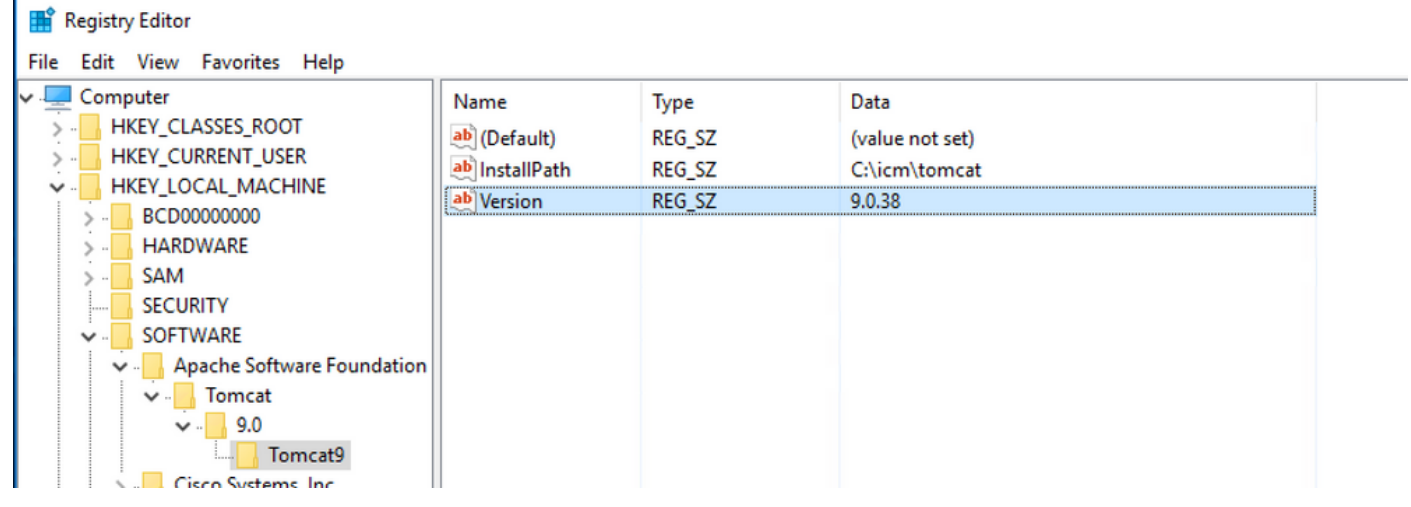

3. Mettez manuellement à jour cette valeur vers la version identifiée à partir du répertoire version.bat (<répertoire d'installation>\icm\tomcat\bin).

Cliquez avec le bouton droit sur Version >Sélectionnez Modifier> Entrez la valeur 9.0.21, comme le montre l'image ;

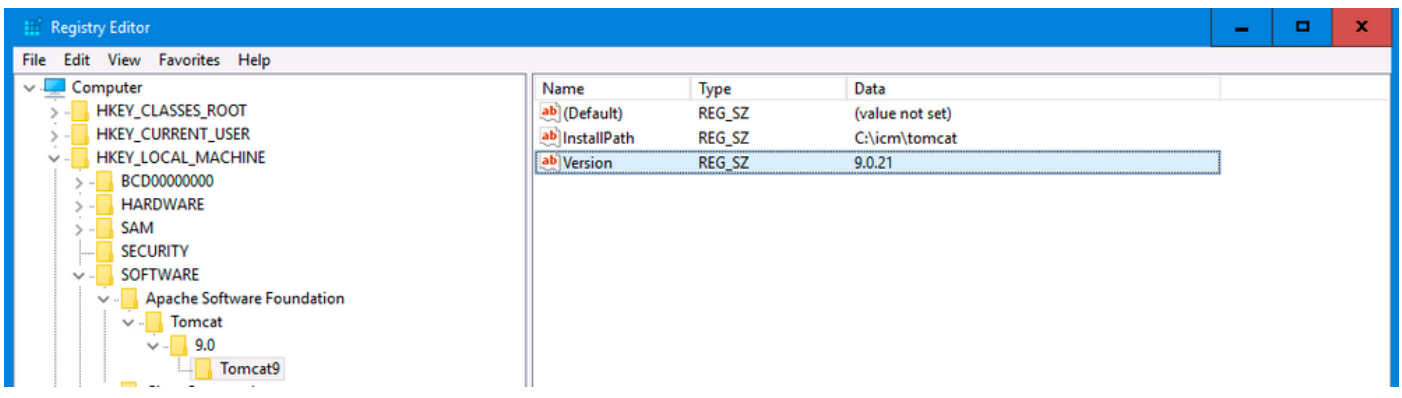

4. Démarrez la mise à niveau à partir de l'utilitaire de mise à niveau Tomcat et vous devez l'exécuter maintenant, comme l'illustre l'image ;

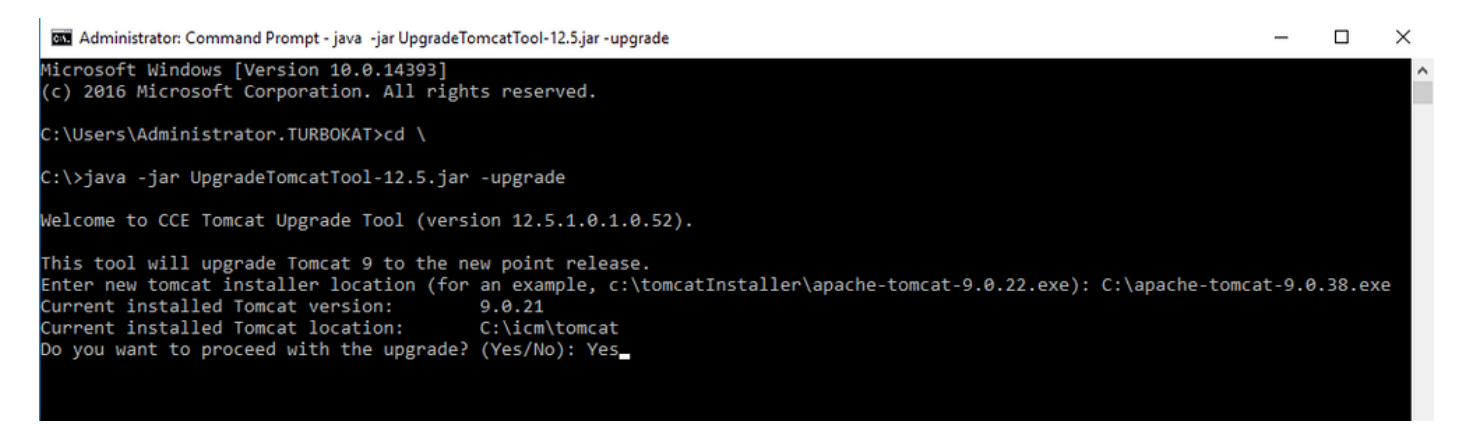

### Informations connexes

• [Mise à niveau Tomcat du guide de sécurité UCCE 12.5](https://www.cisco.com/c/fr_ca/td/docs/voice_ip_comm/cust_contact/contact_center/icm_enterprise/icm_enterprise_12_5_1/configuration/guide/ucce_b_125-security-guide/ucce_b_125-security-guide_chapter_01100.html?bookSearch=true#task_70C970BDC1EF258B9CF62B437BFAA95B)